# **DESAROLLO DE LABORATORIOS HÍBRIDOS DE SISTEMAS INDUSTRIALES PARA EL APRENDIZAJE INTERACTIVO DE AUTOMATIZACIÓN Y CONTROL**

Alberto Torres, Carlos A. Jara, Jorge Pomares, Gabriel J. García, José L. Ramón, Andrés Úbeda Departamento de Física, Ingeniería de Sistemas y Teoría de la Señal Universidad de Alicante, Alicante (España) {alberto.torres, carlos.jara, jpomares, gjgg, jl.ramon, andres.ubeda}@ua.es

> Carolina S. Díaz Rosseta Lab Universidad Nacional de Cuyo (UNCUYO), Mendoza (Argentina) carolina.diaz@ingenieria.uncuyo.edu.ar

### **Resumen**

*Este artículo describe un nuevo enfoque de los laboratorios para sistemas industriales, concretamente, los laboratorios híbridos, que son una mezcla de laboratorios reales y virtuales. Los laboratorios híbridos propuestos tienen dispositivos de control físicos en la parte real, y componentes y procesos simulados en la parte virtual. A través de la combinación y conexión entre ambas partes, se puede aprovechar las ventajas proporcionadas por laboratorios reales y virtuales. Se ha desarrollado una arquitectura para el aprendizaje interactivo en automatización y control a través de la herramienta Easy Java / JavaScript Simulations (EjsS), el protocolo de comunicación Modbus y un Controlador Lógico Programable (PLC). El modelo virtual es simulado por EjsS, la comunicación y el manejo de variables se realiza a través del protocolo Modbus para intercambiar los valores de las entradas y salidas entre la planta virtual y el PLC. Para ilustrar esta arquitectura, se presentan dos casos de estudio: la automatización de una célula robótica y el control de un nivel de tanque.* 

**Palabras clave**: Automatización y Control; Aprendizaje Interactivo; Laboratorios híbridos; Laboratorios Virtuales y Remotos

# **1 INTRODUCCIÓN**

Las nuevas tecnologías han permitido el desarrollo de herramientas tecnológicas como los laboratorios web, diferenciados de dos tipos, laboratorios virtuales y laboratorios remotos [6]. En los laboratorios virtuales se utilizan dispositivos virtuales simulados, y en los remotos, se emplean dispositivos reales. Actualmente, la tecnología está permitiendo juntar ambos tipos de

laboratorios, que tienen muchas similitudes. La ventaja de las máquinas de laboratorio virtual es que no requieren espacio físico, el costo es menor y son fácilmente escalables. En cuanto a los laboratorios remotos, los estudiantes pueden interactuar con dispositivos reales, analizar resultados reales y sus correspondientes retrasos, con toda la complejidad que tiene una máquina real [3].

El laboratorio híbrido permite a los estudiantes aprender desde la fase de diseño, utilizando la teoría aprendida, hasta la fase de experimentación con dispositivos reales. El laboratorio híbrido es una combinación de un laboratorio virtual y dispositivos de laboratorio remoto. Incluyen laboratorios con entornos reales de experimentación y simulación. Estos laboratorios híbridos proporcionan experimentos reales transferidos al laboratorio virtual, así como experimentos simulados transferidos al laboratorio real [4-5]. Por lo tanto, en un laboratorio híbrido, el estudiante puede combinar recursos físicos y reales con simulaciones virtuales, aprovechándose mutuamente. En la Figura 1, se puede ver dónde se incluyen los laboratorios híbridos.

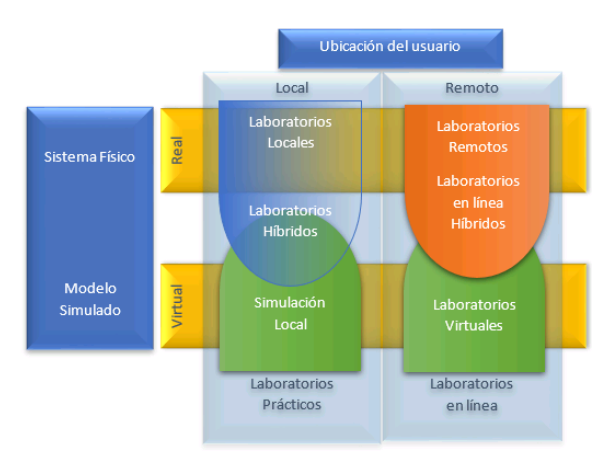

Figura 1: Clasificación de laboratorios [4]

Este trabajo describe un nuevo enfoque para las experiencias prácticas de sistemas de control y automatización mediante laboratorios híbridos. En estos laboratorios propuestos, la parte real es un dispositivo hardware de control, y la parte virtual, es una simulación o entorno virtualizado del proceso industrial a controlar. A través de la combinación y conexión entre ambas partes, es posible aprovechar las ventajas proporcionadas por laboratorios reales y virtuales. Para ello, se ha desarrollado una arquitectura para el aprendizaje interactivo en automatización y control a través de la herramienta Easy Java/ JavaScript Simulations (EjsS), el protocolo de comunicación Modbus y un dispositivo PLC. El modelo virtual y sensorizado se desarrolla y simula en EjsS, la comunicación y el manejo de las variables se realiza a través del protocolo Modbus, que permite intercambiar los valores de las entradas y salidas entre la planta virtual y el PLC. Para ilustrar esta arquitectura, se presentan dos casos de estudio: la automatización de una célula robótica y el control del nivel de un tanque.

El resto del artículo está organizado de la siguiente manera. La Sección 2 explica la arquitectura del sistema de los laboratorios híbridos, es decir, el hardware y el software necesarios para implementarlos en el marco de la automatización y el control industrial. La sección 3 propone algunos casos de estudio de laboratorios híbridos sobre procesos industriales. El marco educativo se expone en la Sección 4, que se refiere a los cursos y los principales objetivos de aprendizaje. Finalmente, se muestran algunas conclusiones.

# **2 ARQUITECTURA HARDWARE Y SOFTWARE DE LOS LABORATORIOS HÍBRIDOS**

La arquitectura hardware y software propuesta para estos laboratorios híbridos se basa en el protocolo de comunicación Modbus, los controladores Schneider Modicon M340 y EjsS. Esta arquitectura permite desarrollar laboratorios híbridos en el marco de la automatización y control industrial. Concretamente, los laboratorios híbridos diseñados se refieren a la interconexión de un PLC real (parte real del laboratorio híbrido) y una planta industrial simulada (parte virtual del laboratorio híbrido).

La simulación virtual puede proporcionar datos de sensores virtuales al PLC y modificar el comportamiento de la planta virtual en función del programa del PLC. Este enfoque consiste en elementos reales y virtuales que cooperan para lograr los objetivos educativos deseados. La interacción

entre el equipo real y los procesos virtuales proporciona un escenario realista que permite una comprensión profunda del problema. De esta manera, a los alumnos se les permite adquirir habilidades prácticas en la programación de controladores reales, así como la compresión de cómo controlar o automatizar procesos industriales reales.

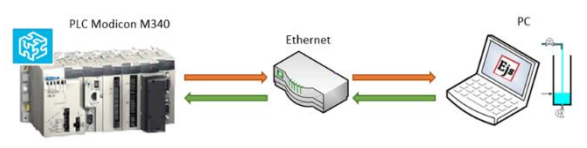

Figura 2: Arquitectura hardware del laboratorio híbrido

La capa de hardware está compuesta por el equipo real, que incluye el controlador PLC, un dispositivo de conexión (router) para comunicación Ethernet y el PC donde se ejecuta la planta virtual (Figura 2). En el caso de la capa de software, está compuesta por el software Unity Pro para programar y configurar el PLC, el protocolo de comunicación Modbus TCP y la planta virtual desarrollada con EjsS (Figura 3). Esta plataforma de software libre permite el modelado y desarrollo de procesos industriales con una interfaz gráfica realista y un modelo preciso de la planta (modelo físico) que mejora las herramientas habituales de desarrollo SCADA (Supervisory Control And Data Acquisition). Como se muestra en la Figura 4, los sensores de la planta virtual están conectados mediante el protocolo Modbus con la memoria de entrada y salida del PLC real.

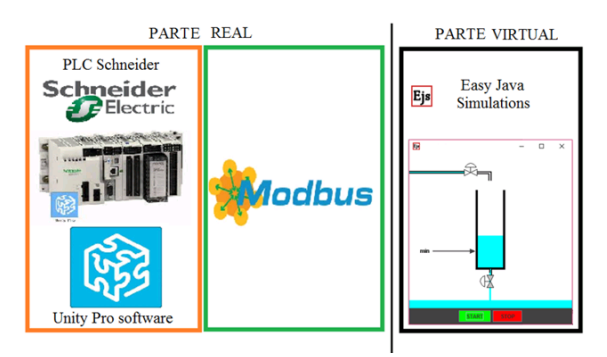

Figura 3: Arquitectura software del laboratorio híbrido

#### **2.1 PLANTAS VIRTUALES MODELADAS CON EjsS**

Easy Java / Javascript Simulations (EjsS), es una herramienta de creación gratuita escrita en Java que ayuda a los no programadores a crear simulaciones interactivas en Java o Javascript, principalmente con fines de aprendizaje [2]. EjsS permite implementar el modelo de simulaciones virtuales gracias a su motor físico basado en ecuaciones diferenciales. Además, se puede agregar fácilmente una biblioteca completa de elementos gráficos a un entorno interactivo.

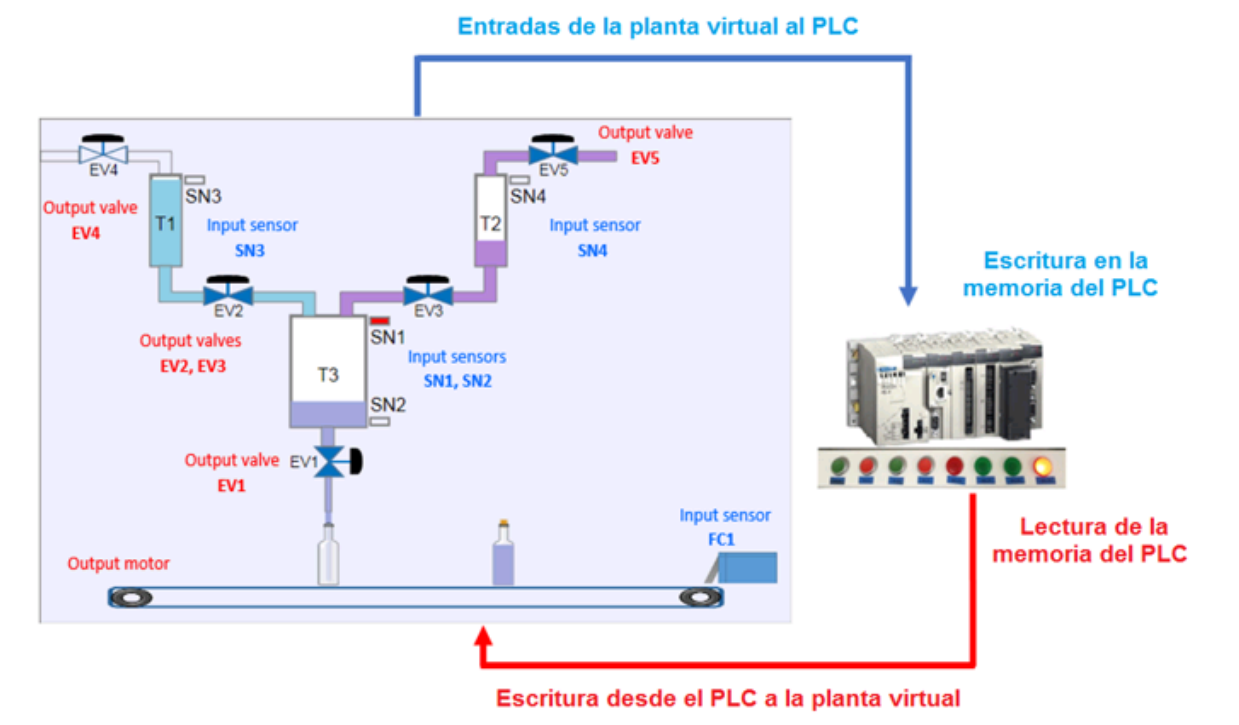

Figura 4: Entradas y salidas del laboratorio híbrido

Este software ha sido seleccionado por su flexibilidad para diseñar la interfaz gráfica y debido a que tiene varios elementos de configuración para las comunicaciones industriales con dispositivos de hardware reales. En la arquitectura propuesta, EjsS constituye la parte virtual del laboratorio híbrido, donde se simula y sensoriza el modelo físico del proceso industrial.

### **2.2 COMUNICACIÓN Y GESTIÓN DE VARIABLES**

El desarrollo de este tipo de laboratorios híbridos implica la comunicación entre dispositivos de hardware y elementos software. Por lo tanto, el modelo virtual de la planta debe ser sensorizado con un conjunto de variables compartidas para monitorizarlo (éstas son las entradas y salidas del sistema).

En este enfoque, EjsS se encarga de ambos aspectos, la gestión de estas variables y la simulación de la dinámica de los procesos continuos/discretos que se modelan en la planta virtual. Además, la gestión de variables consiste en actualizar el estado de la planta virtual en función de los datos proporcionados por el programa de control implementado en el PLC. Estas variables compartidas se actualizan con el protocolo Modbus mediante Ethernet, que se implementó y configuró en la planta virtual a través de un elemento EjsS. Este elemento se comunica con el PLC para enviar las señales de entrada de la planta virtual al PLC

y leer la salida del programa del PLC para actualizar la interfaz virtual del proceso industrial.

#### **2.3 CONTROL DEL PROCESO DE LA PLANTA VIRTUAL**

El dispositivo PLC funciona como controlador de la planta virtual por medio del programa que tiene cargado. Las acciones de control se ejecutan en función del estado del modelo de la planta industrial virtual. Este estado se proporciona mediante el módulo de comunicación. Para hacer eso, las variables de estado de los sensores que representan la entrada del proceso virtual en cada tiempo de muestra se han mapeado en la memoria del PLC (Figura 4). Los valores de salida de estas variables se actualizan en cada momento de muestra mediante el protocolo de comunicación Modbus, para compartirlos con las variables del proceso virtual. Finalmente, estas variables actualizarán la interfaz de la planta virtual.

# **3 EJERCICIOS PRÁCTICOS: AUTOMATIZACIÓN DE UNA CÉLULA ROBÓTICA Y CONTROL PID DEL NIVEL DE UN TANQUE**

En esta sección, se muestran dos casos de estudio: uno sobre la automatización de una célula robótica y otro sobre el control PI del nivel de un tanque. El primer ejemplo puede considerarse como un proceso discreto, donde las entradas y salidas del sistema son digitales. El segundo ejemplo puede abordarse como sistema continuo porque hay algunas señales analógicas.

En el primer caso de estudio, el proceso industrial virtual simula el proceso de un brazo robótico y una cinta transportadora que transporta objetos (Figura 5). Esta planta virtual en 3D se realizó utilizando la biblioteca RoboticsLabs del software EjsS [1]. En este proceso industrial virtual, hay un brazo robótico de seis grados de libertad, una cinta transportadora y una caja donde se almacenarán los objetos. Como entradas de este sistema discreto, están el Inicio y la Parada del proceso (botones de Reproducir / Detener), un sensor de detección al final de la cinta y otro sensor de detección en la caja. Las salidas se refieren a la activación del motor del transportador y las trayectorias del robot. La Figura 5 muestra algunas instantáneas del funcionamiento de la planta virtual, controlada por el programa insertado en el PLC real.

Los estudiantes programan el PLC mediante su lenguaje de programación para controlar el sistema propuesto. Para ello, se debe utilizar la herramienta software Unity Pro del propio fabricante de Schneider. Este software, que puede implementarse en diferentes lenguajes de programación, permite a los estudiantes transferir el programa desarrollado al PLC. Finalmente, los estudiantes ejecutan su programa utilizando la planta industrial virtual y verifican su corrección a través de la interfaz de laboratorio virtual. Además, pueden observar al mismo tiempo el estado de las entradas y salidas del PLC real, y de esta manera, verificar el correcto funcionamiento del programa.

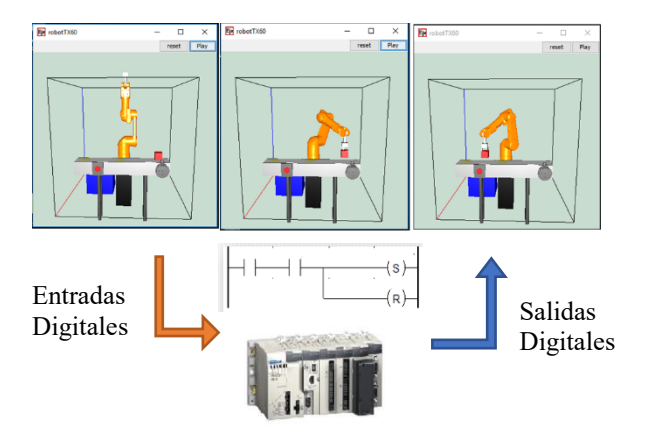

Figura 5: Proceso industrial virtual sobre un programa de control de una célula robótica

El segundo caso de estudio es sobre el control PID del nivel de un tanque. En este caso, como entradas de este proceso están el Inicio / Parada y la referencia del nivel deseado (entrada analógica). El control del nivel del tanque se realizará utilizando un controlador PI programado en el PLC. Como salida, el PLC envía el

porcentaje de apertura de la válvula. Por lo tanto, los estudiantes deben implementar el control PI y visualizar el resultado de aplicar diferentes valores constantes (Figura 6).

### **4 MARCO EDUCATIVO**

Los laboratorios híbridos se están utilizando en los siguientes cursos con contenidos sobre automatización y control de procesos industriales de la Universidad de Alicante: Automatización y Robótica en el grado de Ingeniería Informática, y Sistemas de Control en el Máster de Automática y Robótica. En ambos, hay algunas unidades didácticas sobre automatización y control, donde los principales objetivos de aprendizaje son:

- Explicar los sensores y actuadores empleados en los sistemas industriales.
- Explicar el dispositivo PLC y sus principios de funcionamiento.
- Enseñar cómo usar el PLC para controlar procesos industriales.
- Explicar cómo programar el PLC según la norma IEC1131-3 en los distintos lenguajes de programación (KOP, LD, STR, Grafcet).
- Explicar conceptos básicos sobre la teoría del control clásico, tales como los controladores PID.

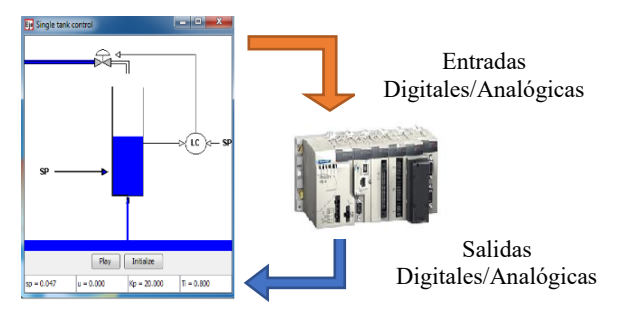

Figura 6: Proceso industrial virtual sobre un control PI del nivel de un tanque

Como parte de la metodología educativa, los laboratorios híbridos se utilizan como lecciones prácticas de estos cursos. Los estudiantes programan las plantas virtuales como sistemas industriales reales utilizando los PLC reales, tal y como se tratara de un proceso real.

Para lograr los objetivos comentados, se asignan cuatro ejercicios prácticos a cada grupo de trabajo (compuesto por dos/tres estudiantes). Estos experimentos prácticos se adaptan a su implementación con los PLC disponibles en el laboratorio. Cada grupo de trabajo debe realizar las siguientes actividades:

- 1) Analizar el sistema industrial e identificar todas las variables (entradas y salidas).
- 2) Realizar un diagrama de eventos de la funcionalidad del sistema para obtener un modelo del proceso.
- 3) Especificar las variables de entrada y salida del sistema, así como el tipo de variable (digital o analógica).
- 4) Desarrollar el programa del PLC para controlar el proceso utilizando los lenguajes de la norma IEC-1131.
- 5) Programar la comunicación mediante Modbus para realizar el mapeo de las variables del sistema virtual con las zonas de memoria del PLC.
- 6) Pruebas sobre el funcionamiento del programa desarrollado en el PLC, observando el comportamiento sobre la planta virtual.

### **5 CONCLUSIONES**

El laboratorio híbrido permite a los estudiantes aprender desde la fase de diseño, utilizando la teoría aprendida, hasta la fase de experimentación con dispositivos reales.

Este trabajo propone una arquitectura para laboratorios híbridos basados en PLC reales y la simulación de plantas industriales, ambos comunicados mediante el protocolo industrial Modbus. Este tipo de laboratorios son muy útiles para los temas de automatización y control, ya que permiten modificar el comportamiento de la planta industrial virtual mediante la programación del PLC sin el uso de una planta real. Este enfoque proporciona a los estudiantes la automatización y el control de aprendizaje de las plantas virtuales industriales dentro de la metodología educativa de ingeniería.

### **Agradecimientos**

Investigación financiada por la Generalitat Valenciana, a través del proyecto GV/2018/050.

### **English summary**

# **DEVELOPMENT OF HYBRID LABORATORIES OF INDUSTRIAL SYSTEMS FOR INTERACTIVE LEARNING OF AUTOMATION AND CONTROL**

### **Abstract**

*This paper describes a new approach of laboratories for industrial systems, specifically, hybrid laboratories, which are a mix of real and virtual laboratories. The hybrid labs proposed have physical control devices in the real part, and simulated components and processes in the virtual part. Through the combination and connection between both parts, it can take advantage provided by both real and virtual laboratory. An architecture for interactive learning in Automation and Control has been developed through the Easy Java/JavaScript Simulations (EjsS) tool, Modbus communication protocol and a Programming Logic Controller (PLC). The virtual model is simulated by EjsS, the communication and handling of variables is done through the Modbus protocol to exchange the values of the inputs and outputs between the virtual plant and the PLC. To illustrate this architecture, two case studies are presented: the automation of a robotic cell and the control of a tank level. Laboratory practices have been developed following for several courses following some learning objectives.*

**Keywords**: Automation and Control; Interactive Learning; Hybrid laboratories; Virtual and Remote laboratories

### **Referencias**

- [1] A. Ruiz, H. Martinez-Barberá, F. Esquembre, "Creation of Robotics Simulations in a simple way with Easy Java Simulations", XV Workshop Of Physical Agents, vol. 1, pp. 194-200, 2014.
- [2] F. Esquembre, "Easy Java Simulations: A software tool to create scientific simulations in Java", Computer Physics Communications, vol. 156, pp. 199-204, 2004.
- [3] K. Henke, S. Ostendorff, H. Wuttke, T. Vietzke, C. Lutze, "Fields of applications for Hybrid Online Labs", 10th International Conference on Remote Engineering and Virtual Instrumentation, 2013.
- [4] L. Rodriguez-Gil, J. García-Zubia, P. Orduña, D. López-de-Ipiña, "Towards New Multiplatform<br>Hybrid Online Laboratory Models", IEEE Transactions on Learning Technologies, vol. 10, pp. 318-330, 2017.
- [5] M. Hernández, A. Vallejo, R. Morales-Menendez, "Virtual reality laboratories: a review of experiences", International Journal on Interactive Design and Manufacturing, vol. 1, pp.  $1-20, 2019.$
- [6] R. Heradio, L. de la Torre, S. Dormido, "Virtual and remote labs in control education: A survey", Annual Reviews in Control, vol. 42, pp. 1-10, 2016.

0  $cc$ **RY**  $NC<sub>2</sub>$ SA

© 2019 by the authors. Submitted for possible open access publication

under the terms and conditions of the Creative Commons Attribution CC BY-NC-SA 4.0 license (https://creativecommons.org/licenses/by $nc-sa/4.0/deed.$ es)